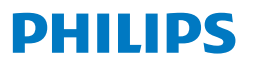

Micro impianto audio

**6000** Serie

TAM6805

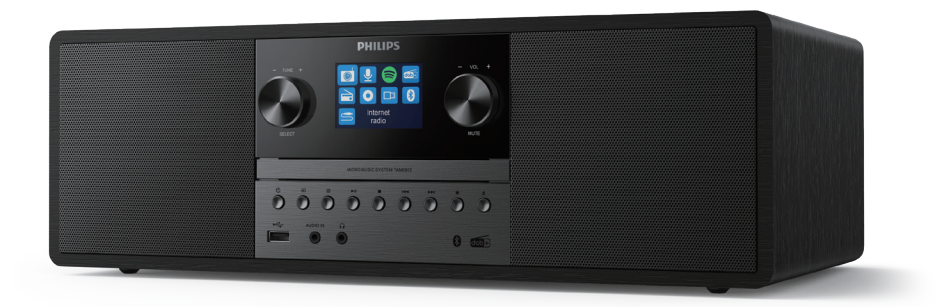

# Manuale utente

## Sommario

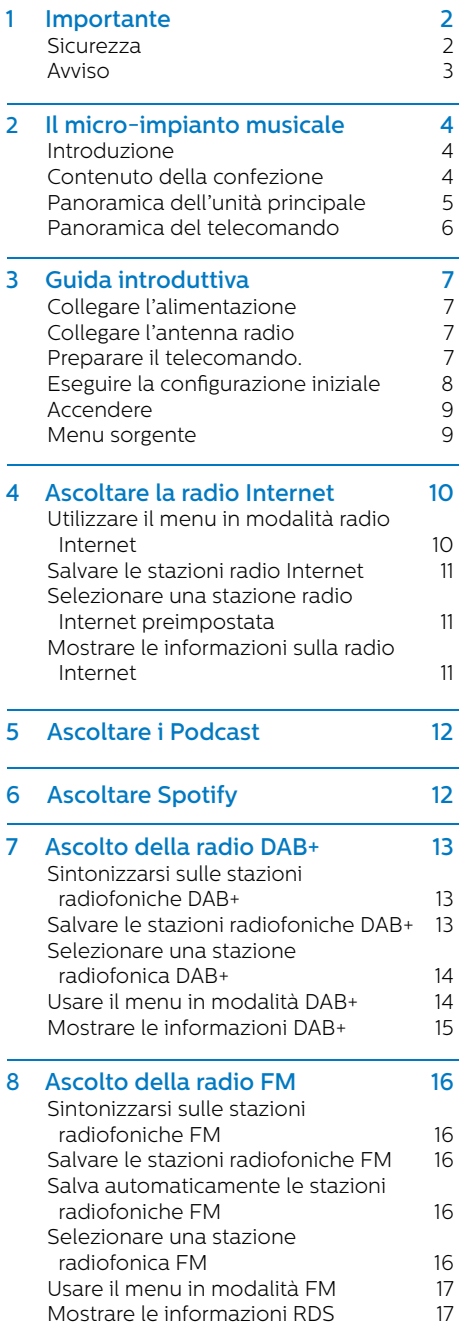

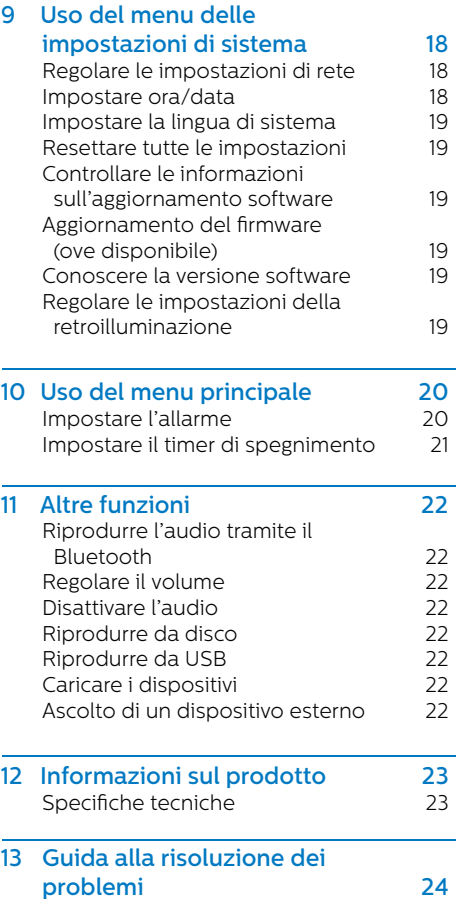

IT

## **1** Importante

### **Sicurezza**

Leggere e comprendere tutte le istruzioni prima di utilizzare questo micro-impianto musicale. Se il danno è causato dalla mancata osservanza delle istruzioni, la garanzia non è applicabile.

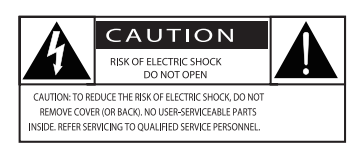

Per la sicurezza di tutte le persone presenti nel vostro nucleo familiare, si prega di non rimuovere la copertura. Il "punto esclamativo" richiama l'attenzione sulle caratteristiche per le quali è necessario leggere attentamente la documentazione allegata al fine di evitare problemi di funzionamento e manutenzione. Per ridurre il rischio di incendio o scosse elettriche, il dispositivo non deve essere esposto a pioggia o umidità e gli oggetti pieni di liquidi, come i vasi, non devono essere posizionati sul dispositivo stesso.

AVVERTENZA: al fine di ridurre il rischio di incendio o di scossa elettrica, il dispositivo non deve essere esposto a pioggia o umidità, e gli oggetti pieni di liquidi quali ad esempio i vasi, non devono essere posizionati sul dispositivo.

ATTENZIONE: al fine di evitare scosse elettriche, inserire completamente la spina. (Per le regioni con prese polarizzate: al fine di evitare scosse elettriche, abbinare la lama larga alla fessura larga).

## Avvertenza

- Non rimuovere mai l'alloggiamento del dispositivo.
- Non lubricare mai nessuna componente di questo dispositivo.
- Non guardare mai direttamente il fascio laser presente all'interno di questo dispositivo.
- Non mettere mai questo dispositivo su altri dispositivi elettrici.
- Tenere il dispositivo lontano dalla luce solare diretta, da fiamme libere o fonti di calore.
- Verificare di avere sempre un facile accesso al cavo di alimentazione, alla spina o all'alimentatore per scollegare il dispositivo dalla corrente
- Verificare che ci sia spazio libero a sufficienza intorno al dispositivo per garantire una corretta ventilazione.
- **•** Servirsi unicamente degli elementi aggiuntivi /accessori indicati dal produttore
- **•** Uso della batteria ATTENZIONE Per evitare perdite della batteria che potrebbero causare lesioni personali, danni materiali o danni al prodotto:
	- **•** Installare la batteria correttamente, osservando la polarità + e - così come indicata sul prodotto.
	- **•** La batteria (confezionata o installata) non deve essere esposta a calore eccessivo, come ad esempio luce solare, fuoco o simili.
	- **•** Togliere la batteria quando il prodotto non viene usato a lungo.
- **•** Il prodotto non deve essere esposto a gocciolamenti o schizzi.
- **•** Non mettere qualsiasi fonte di pericolo sul prodotto (ad esempio: oggetti pieni di liquido, candele accese).
- **•** Se come dispositivo di scollegamento vengono utilizzati la spina di rete o un accoppiatore di apparecchi, il dispositivo di scollegamento deve rimanere facilmente utilizzabile.

### Avviso

Le eventuali modifiche o variazioni apportate a questo dispositivo che non siano espressamente approvate da MMD Hong Kong Holding Limited possono invalidare l'autorizzazione all'utilizzo dell'apparecchiatura da parte degli utenti.

### Conformità

Con la presente, TPVision Europe B.V. dichiara che questo prodotto è conforme ai requisiti essenziali e ad altre disposizioni correlate della Direttiva 2014/53/UE. La Dichiarazione di conformità è reperibile sul sito www.philips.com/support.

### Cura dell'ambiente

Smaltimento di prodotti e batterie obsoleti

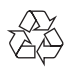

Questo prodotto è stato progettato e realizzato con materiali e componenti di alta qualità, che possono essere riciclati e riutilizzati.

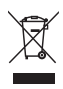

Questo simbolo indica che il prodotto è conforme alla Direttiva europea 2012/19/UE.

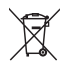

Questo simbolo indica che il prodotto contiene batterie che sono soggette alla Direttiva Europea 2013/56/UE che non possono essere smaltite insieme ai normali rifiuti domestici

Informarsi sul sistema di raccolta differenziata in vigore per i prodotti elettrici ed elettronici, e sulle batterie nella zona in cui si desidera smaltire il prodotto. Seguire le normative locali e non smaltire mai il prodotto e le batterie con i normali rifiuti domestici. Il corretto smaltimento delle batterie e dei prodotti non più utilizzabili aiuta a prevenire l'inquinamento ambientale e possibili danni alla salute.

#### Smaltimento delle batterie usa e getta

Per smaltire le batterie usa e getta, consultare la sezione di installazione delle batterie.

#### Informazioni per il rispetto ambientale

L'uso di qualsiasi imballo non necessario è stato evitato. Si è cercato, inoltre, di semplificare la raccolta differenziata, usando per l'imballaggio tre materiali: cartone (scatola), polistirene espanso (materiale di separazione) e polietilene (sacchetti, schiuma protettiva). Il sistema è composto da materiali che possono essere riciclati e riutilizzati purché il disassemblaggio venga effettuato da aziende specializzate. Attenersi alle norme locali in materia di riciclaggio di materiali per l'imballaggio, batterie usate e apparecchiature obsolete.

## **&Bluetooth**®

Il marchio e il logo Bluetooth® sono marchi registrati di proprietà di Bluetooth SIG, Inc. e l'utilizzo di tali marchi da parte di MMD Hong Kong Holding Limited è consentito su licenza.

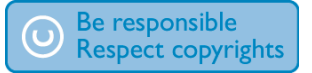

La realizzazione di copie non autorizzate di materiale protetto da copia, inclusi programmi informatici, file, trasmissioni e registrazioni sonore, può costituire una violazione dei diritti d'autore e costituire un reato penale.

### Prendersi cura del prodotto

- **•** Non inserire oggetti diversi dai dischi nell'alloggiamento dei dischi.
- **•** Non inserire dischi deformati o incrinati nell'alloggiamento dei dischi.
- **•** Rimuovere i dischi dall'alloggiamento dei dischi se non si utilizza il prodotto per un periodo di tempo prolungato.
- Usare solo un panno in microfibra per pulire il prodotto.

#### Questo dispositivo comprende l'etichetta:

## CLASS<sub>1</sub> **ASER PRODUCT**

### Nota

La targhetta di identificazione si trova sul retro del prodotto

## **2** Il micro-impianto musicale

Congratulazioni per l'acquisto e benvenuti in Philips! Per trarre il massimo vantaggio dall'assistenza fornita da Philips, registrare il proprio prodotto su www.philips.com/support.

#### Introduzione

#### Con questa unità è possibile:

- **•** godetevi l'audio da dischi, dispositivi USB, dispositivi Bluetooth e altri dispositivi esterni;
- **•** ascoltare la radio Internet tramite una connessione di rete;
- **•** ascoltare la radio FM e DAB+ (Digital Audio Broadcasting);
- **•** Caricare il dispositivo mobile con un alloggiamento USB;

#### L'unità supporta questi formati multimediali:

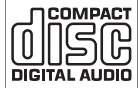

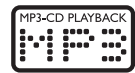

#### Contenuto della confezione

Controllare e identificare i seguenti articoli all'interno della confezione:

- **·** Unità principale
- **·** 2 cavi di alimentazione CA
- **·** 1 antenna per radio
- **·** Telecomando (con due batterie AAA)
- **·** Materiali stampati

#### Panoramica dell'unità principale

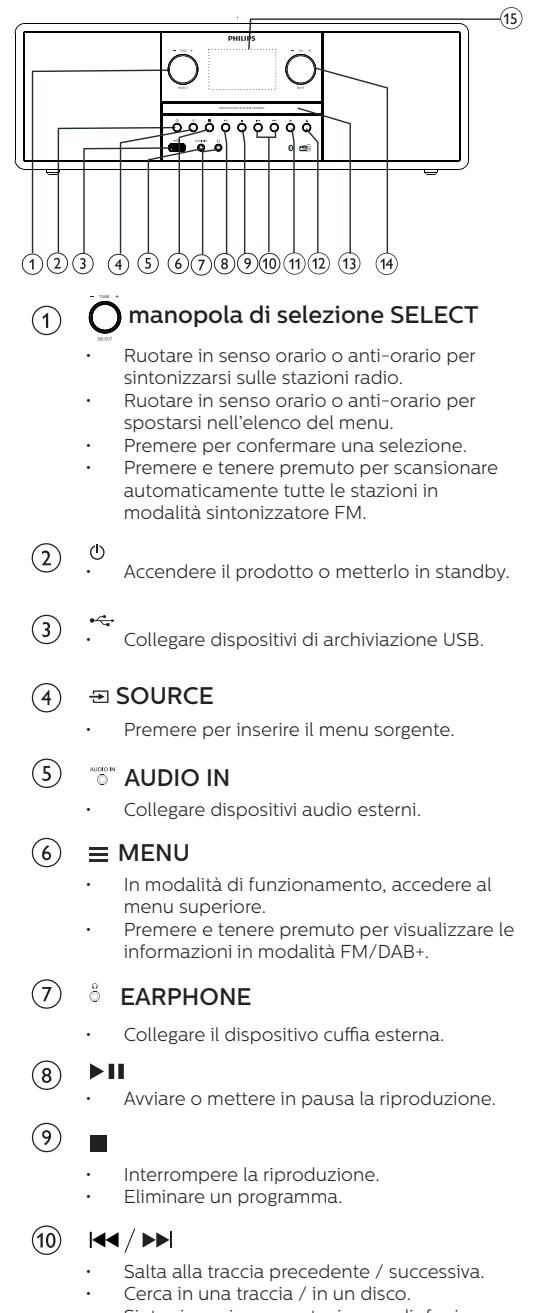

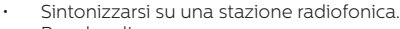

Regolare l'ora.

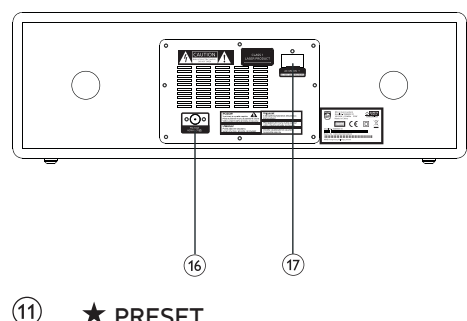

#### $\bigstar$  PRESET

▲

- Conservare stazioni radio.
- Visualizzare la stazione preimpostata
- $(12)$
- Aprire o chiudere l'alloggiamento del disco.
- $\circled{1}$ Alloggiamento disco

## $\mathcal{F}$

#### Manopola VOL/MUTE

- Ruotare per regolare il volume.
- Premere per disattivare l'audio o per riattivare l'audio.

### $\circled{15}$

 $(16)$ 

- Schermata display
	- Mostrare lo stato attuale.

#### Antenna FM/DAB+

• Migliorare la ricezione FM/DAB+.

#### $(17)$ Presa AC IN

#### Panoramica del telecomando

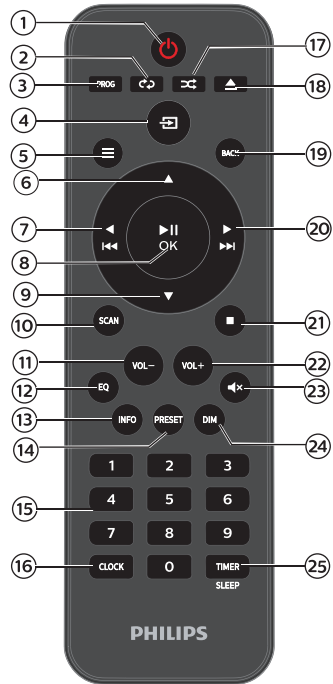

- $\sqrt{1}$  $(1)$ 
	- Accendere questo prodotto o portarlo in modalità standby.
- $\mathbf{2}$ REPEAT
	- Selezionare la modalità di riproduzione con ripeti.
- $(3)$ PROG
	- Programmare le tracce.
- $\Xi$  SOURCE  $\overline{4}$ 
	- Premere per inserire il menu sorgente.
- $(5)$  $\equiv$  MFNU
	- In modalità di funzionamento, accedere al menu superiore
	- Premere e tenere premuto per visualizzare le informazioni in modalità FM/DAB+.
- $\widehat{6}$ 
	- Saltare all'album successivo.
	- Regolare il tempo

#### $\blacktriangleleft$  $(7)$

- Saltare alla traccia precedente.
- Cerca in una traccia/disco/USB.
- Si sintonizza su una stazione FM.
- $H$  $O$ K  $(8)$ 
	- Premere per avviare, mettere in pausa, riprendere la riproduzione o confermare la selezione.

### $\circledcirc$

- Saltare all'album precedente.
- Regolare l'ora.
- (10) **SCAN** 
	- Salvare automaticamente le stazioni radio.
- VOL-  $(11)$ 
	- Ridurre il volume.
- $(12)$ EQ
	- Selezionare un effetto audio preimpostato.
- INFO  $(13)$ 
	- Visualizzare le informazioni di riproduzione.

#### PRESET  $(14)$

- Premere per visualizzare l'elenco delle stazioni.
- Premere e tenere premuto per salvare la stazione.

#### $(15)$ Tastierino numerico (0-9)

• Selezionare una traccia digitale o una radio preimpostata

#### CLOCK  $(16)$

- Impostare l'orologio.
- Guardare le informazioni dell'orologio.
- **EX RANDOM**  $(17)$ 
	- Accedere alla modalità di riproduzione casuale.

#### ▲ OPEN/CLOSE  $(18)$

• Aprire o chiudere l'alloggiamento del disco.

#### $(19)$ **BACK**

• Tornare al menu precedente alla voce impostazione menu.

#### $(20)$  $\blacktriangleright$

- Saltare alla traccia successiva.
- Cerca in una traccia/disco/USB.
- Si sintonizza su una stazione FM.

### $(2)$

- Interrompere la riproduzione o eliminare un programma.
- $(22)$ VOL+
	- Aumentare il volume.

#### $(23)$  $^{\circ}$ MUTE

• Disattivare l'audio o ripristinare il volume.

#### $(24)$ DIM

• Regolare la luminosità del display.

#### $(25)$ TIMER/SLEEP

- Impostare il timer di spegnimento.
	- Impostare il timer di allarme.

Á IT

## **3** Guida introduttiva

#### Attenzione

L'uso di controlli o regolazioni o l'esecuzione di procedure diverse da quelle qui descritte può comportare l'esposizione a radiazioni pericolose o altre operazioni non sicure.

Seguire sempre in sequenza le istruzioni di questo capitolo.

#### Collegare l'alimentazione

### Attenzione

- Rischio di danni al prodotto! Verificare che la tensione di alimentazione corrisponda alla tensione stampata sul retro o sul lato inferiore dell'unità.
- Rischio di scossa elettrica! Prima di collegare il cavo di alimentazione CA, assicurarsi che la spina sia fissata saldamente. Quando si stacca il cavo di alimentazione CA, tirare sempre la spina, non tirare mai il cavo.
- Prima di collegare il cavo di alimentazione CA, verificare di aver completato tutti gli altri collegamenti.

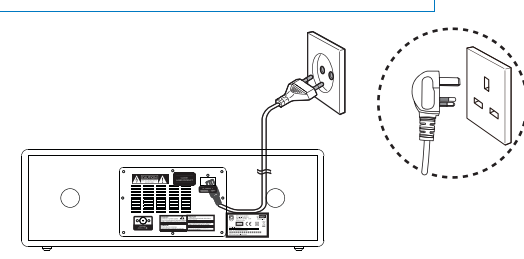

Collegare il cavo di alimentazione alla presa di corrente.

#### Collegare l'antenna radio

Collegare l'antenna radio fornita in dotazione con questo prodotto prima di ascoltare la radio.

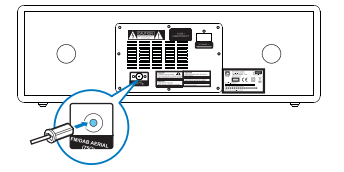

#### Preparare il telecomando.

#### Attenzione

- Rischio di creare danni al prodotto! Quando il telecomando non viene utilizzato per lunghi periodi di tempo, togliere le batterie.
- Le batterie contengono sostanze chimiche, e quindi dovrebbero essere smaltite correttamente.

#### Per inserire la batteria del telecomando:

- 1 Aprire il vano batterie.
- Inserire le batterie AAA fornite in つ dotazione rispettando le polarità indicate  $(+/-)$ .
- 3 Chiudere l'alloggiamento delle batterie.

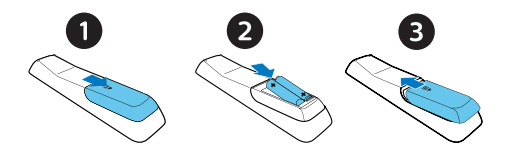

#### Eseguire la configurazione iniziale

**•** Quando l'unità viene accesa per la prima volta [Setup wizard] compare sul pannello del display. Attenersi alle seguenti istruzioni per configurare alcune impostazioni di base. Per ascoltare la radio Internet è necessario configurare come prima cosa la connessione Wi-Fi. La Configurazione Protetta Wi-Fi (WPS) è uno standard creato dalla Wi-Fi per denire in modo chiaro la rete wireless di casa. Se il router wireless supporta la funzionalità WPS sarà possibile collegare in modo rapido e sicuro la radio al router con uno dei due seguenti metodi di configurazione: Push Button Configuration (PBC) o Personal Identification Number (PIN). Per i dispositivi che non supportano la funzionalità WPS c'è un'altra opzione per collegare la radio al router wireless.

#### Nota

- Prima di collegarsi a una rete, acquisire familiarità con il router di rete.
- Verificare che la rete Wi-Fi di casa sia attivata.
- Per una migliore ricezione Wi-Fi, ruotare e regolare la posizione dell'antenna Wi-Fi.
- 1 Quando [Setup wizard] viene visualizzato, ruotare la manopola di selezione SELECT per selezionare [YES] per avviare la configurazione. Qualora venga selezionata l'opzione [NO], la volta successiva verrà chiesto di eseguire la procedura guidata.

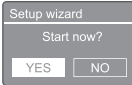

- $\mathcal{L}$ Premere la manopola di selezione SELECT per confermare.
	- → [12/24 hour format] viene visualizzato.
- 3 Ruotare la manopola di selezione SELECT per selezionare il formato 12 o 24 ore.
- Premere la manopola di selezione SELECT  $\blacktriangle$ per confermare.
	- Viene visualizzato l'elenco di aggiornamento automatico

5 Ripetere i passaggi da 3 a 4 per selezionare se sincronizzare l'ora con le stazioni radio.

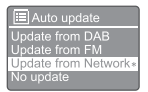

- [Update from DAB+]: sincronizzare l'ora con le stazioni DAB+.
- [Update from FM]: sincronizzare l'ora con le stazioni FM.
- [Update from Network]: sincronizzare l'ora con le stazioni radio Internet.
	- → Se [Update from Network] è selezionato, ripetere i passaggi da 3 a 4 per selezionare la fascia oraria, quindi ripetere i passaggi da 3 a 4 per selezionare l'ora legale.
- [No update]: disattivare la sincronizzazione dell'ora.
	- → Se **[No update]** è selezionato, ripetere i passaggi da 3 a 4 per impostare la data e l'ora.
- 6 Ripetere i passaggi da 3 a 4 per selezionare [YES] per tenere connessa la rete.
- Ripetere i passaggi da 3 a 4 per selezionare la regione Wlan.
	- La radio inizia a cercare automaticamente le reti wireless.
	- ← Viene visualizzato un elenco delle reti Wi-Fi disponibili.
- 8 Ripetere i passaggi da 3 a 4 per selezionare la rete Wi-Fi
- 9 Premere la manopola di selezione SELECT per selezionare un'opzione per collegare il proprio router wireless:

#### **WPS Setup**

- Push WPS button<br>at the other end Press SELECT to continue
	- [Push Button]: selezionare questa opzione se il router wireless supporta il metodo di configurazione WPS e PBC. Viene richiesto di premere il pulsante di connessione sul router e poi premere OK per continuare.
- [Pin]: selezionare questa opzione se il router wireless supporta il metodo di impostazione WPS e PIN. La radio genera un codice a 8 cifre che si può inserire nel router
- [Skip WPS]: selezionare questa opzione se il router wireless non supporta WPS. Viene richiesto di inserire la chiave per la propria rete Wi-Fi
- 10 Come indicato sul pannello del display, premere il tasto WPS o inserire il PIN del router wireless; in alternativa, inserire il tasto per la connessione alla rete (le opzioni visualizzate dipendono dal tipo di rete e dalla protezione di rete utilizzata).
	- Quando si inserisce la chiave della rete, per selezionare un carattere; ruotare la manopola di selezione SELECT quindi premere la manopola di selezione SELECT per confermare.

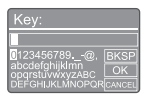

#### Accendere

- Premere (b)
	- La radio passa all'ultima sorgente selezionata.

#### Passare in modalità stand-by

- Premere nuovamente .
	- → Il pannello del display si accende.
	- Vengono visualizzate l'ora e la data (se sono state impostate).

### Nota

• Se il sistema è inattivo per 15 minuti, l'unità passa automaticamente alla modalità standby.

#### Menu sorgente

Premere  $\Xi$  per accedere al menu sorgente.

- Per annullare, ruotare la manopola di selezione SELECT per selezionare [CANCEL].
- Per confermare l'inserimento, ruotare la manopola di selezione SELECT per effettuare la selezione [OK].
- Per eliminare l'inserimento, ruotare la manopola di selezione SELECT per effettuare la selezione [BKSP].
- Per uscire dal processo, premere  $\equiv$ .
	- ← Se viene stabilita la connessione di rete, [Connected] viene visualizzato.
- $11$  Ouando [Setup wizard completed] viene visualizzato, premere OK per uscire dall'impostazione.

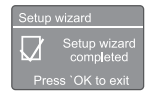

#### Suggerimento

- Per alcuni router Wi-Fi, potrebbe essere necessario tenere premuto il pulsante WPS per la connessione Wi-Fi. Cfr. il manuale dell'utente dei singoli router per informazioni dettagliate in merito.
- Per eseguire nuovamente la procedura guidata, selezionare il menu [System settings] > [Setup wizard] menu (cfr. il Capitolo "Uso del menu delle impostazioni di sistema").

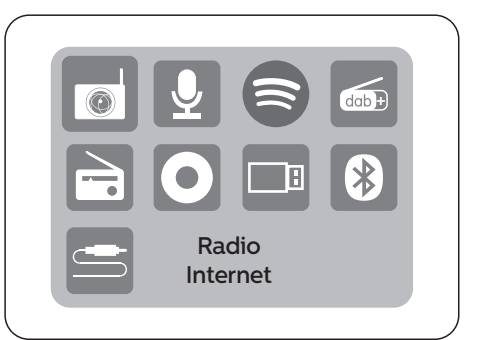

1 Ruotare la manopola di selezione SELECT per selezionare la sorgente

 $2$  Premere la manopola di selezione SELECT per confermare la selezione

## **4** Ascoltare la radio Internet

La radio può trasmettere migliaia di stazioni radio e podcast da tutto il mondo attraverso la connessione Internet.

#### Utilizzare il menu in modalità radio Internet

Dopo aver stabilito la connessione a Internet, si troverà un elenco di stazioni nell'elenco delle stazioni e sarà necessario selezionarne una per avviare la trasmissione.

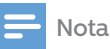

- Verificare che la rete Wi-Fi di casa sia attivata. Per una migliore ricezione Wi-Fi, ruotare e regolare la posizione dell'antenna Wi-Fi.
- 1 Premere  $\leftarrow$  Source e ruotare la manopola di selezione SELECT per selezionare la modalità [Internet radio].
	- La radio inizia a connettersi alla rete precedentemente collegata e poi si sintonizza sull'ultima stazione radio Internet ascoltata.
	- Se la connessione di rete non è stata stabilita in precedenza, la radio inizia automaticamente la ricerca delle reti wireless (consultare la sezione "Guida introduttiva" > "Eseguire la configurazione iniziale" oppure "Usare il menu impostazioni di sistema" > "Regolare le impostazioni di rete" per creare una connessione di rete).
- Premere  $\equiv$  MENU per accedere al menu.
- Ruotare la manopola di selezione SELECT per scorrere fra le diverse opzioni del menu:

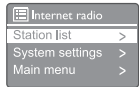

- [Station list]: sintonizzarsi su qualsiasi stazione radio Internet disponibile.
- [System settings]: regolare le impostazioni di sistema (la stessa opzione menu per tutte le modalità di funzionamento. Cfr. il capitolo "Uso del menu impostazioni di sistema" per ulteriori dettagli in merito).
- [Main menu]: accedere al menu principale (la stessa opzione menu per tutte le modalità di funzionamento. Cfr. il Capitolo "Uso del menu principale" per dettagli in merito).
- 4 Per selezionare un'opzione, premere la manopola di selezione SELECT.
- $5$  Ripetere i passaggi da 3 a 4 se qualsiasi sotto-opzione è disponibile sotto a un'opzione.

Per tornare al menu precedente, premere  $\equiv$ .

#### [Station list]

- [China]: sintonizzarsi su qualsiasi stazione radio Internet disponibile in Cina, come ad esempio: musica pop, musica classica, notizie commerciali e così via.
- [Stations]:
	- [History]: sfogliare le stazioni radio su Internet in base alla cronologia.
	- [Search ]: cercare stazioni radio Internet. Per cercare, ruotare la manopola di selezione SELECT per accedere a una tastiera e selezionare i caratteri, quindi premere la manopola di selezione SELECT per continuare.
	- [Location]: sfogliare le stazioni radio Internet per posizione.
	- [Popular]: sintonizzarsi sulle stazioni più popolari su internet.
	- **[Discover]**: sintonizzarsi per scoprire un elenco di radio su internet.

#### Salvare le stazioni radio Internet

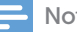

#### Nota

- Sarà possibile salvare fino a un massimo di 40 stazioni preimpostate (condivise fra radio Internet e Podcast)
- 1 nella modalità radio Internet, sintonizzarsi su una stazione radio Internet.
- 2. Premere e tenere premuto  $\bigstar$  PRESET per due secondi.
	- Viene visualizzato l'elenco delle stazioni preimpostate.
- $\overline{3}$ Ruotare la manopola di selezione SELECT per selezionare un numero preimpostato
- $\overline{\mathbf{4}}$ Premere la manopola di selezione SELECT per confermare.
	- **F** [Preset stored] viene visualizzato.
	- La stazione è stata salvata nella posizione selezionata.

#### Selezionare una stazione radio Internet preimpostata

Nella modalità radio Internet.

- 1 Premere  $\bigstar$  PRESET.
- $\mathcal{P}$ Ruotare la manopola di selezione SELECT per selezionare un numero
- 3 Premere la manopola di selezione SELECT per confermare.

#### Mostrare le informazioni sulla radio Internet

Quando si ascolta la radio Internet, premere  $e$  tenere premuto  $\equiv$  MENU ripetutamente per scorrere fra le seguenti informazioni (se disponibile):

- Nome dell'artista e nome della traccia
- Descrizione della stazione
- ← Genere stazione e posizione
- ← Codec e frequenza di campionamento
- $\rightarrow$  Buffer di riproduzione
- $\rightarrow$  Data

Nota

• Se non viene premuto nessun pulsante per 15 secondi, viene eseguita l'uscita dal menu. L'elenco delle stazioni e i sottomenu potrebbero cambiare di tanto in tanto oltre che variare a seconda delle location.

## **5** Ascoltare i Podcast

- 1 Premere Source e ruotare la manopola di selezione SELECT per selezionare la modalità [Podcasts].
- $\overline{2}$  $P$ remere $\equiv$  MENU per accedere al menu
- $\overline{3}$ Ruotare la manopola di selezione SELECT per scorrere fra le opzioni del menu:
- 4 Per selezionare un'opzione, premere la manopola di selezione SELECT.
- 5 Ripetere i passaggi da 3 a 4 se qualsiasi sotto-opzione è disponibile sotto a un'opzione.

Per tornare al menu precedente,  $premere \equiv$ .

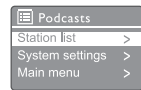

## **6** Ascoltare Spotify

Usare telefono, tablet o computer come telecomando per Spotify. Andare su spotify.com/connect per scoprire come

Il Software Spotify è soggetto a licenze di terzi, che è possibile trovare qui:

https://www.spotify.com/connect/third-partylicenses.

## **7** Ascolto della radio DAB+

#### Sintonizzarsi sulle stazioni radiofoniche DAB+

La prima volta che viene selezionata la modalità radio DAB+, oppure se l'elenco delle stazioni è vuoto, la radio esegue in modo automatico una scansione completa.

- Premere **De Source** e ruotare la manopola di selezione SELECT per selezionare la modalità [DAB radio].
	- $\rightarrow$  [Scanning] viene visualizzato.
	- La radio scansiona e salva in modo automatico tutte le stazioni radiofoniche DAB+, e poi trasmette la prima stazione disponibile.
	- ← L'elenco delle stazioni viene memorizzato nella radio. Alla successiva accensione della radio non viene eseguita la scansione delle stazioni.

#### Per sintonizzarsi su una stazione, dall'elenco delle stazioni disponibili:

• Nella modalità DAB+, ruotare la manopola di selezione SELECT per spostarsi fra le stazioni DAB+ disponibili.

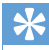

#### Suggerimento

• Le stazioni potrebbero cambiare di tanto in tanto. Per aggiornare l'elenco delle stazioni, selezionare il menu [Scan] per eseguire una scansione completa.

#### Salvare le stazioni radiofoniche DAB+

#### Nota

- Sarà possibile salvare un massimo di 20 stazioni radio preimpostate.
- Nella modalità DAB+, sintonizzarsi su una stazione radio DAB+.
- 2 Premere e tenere premuto  $\bigstar$  PRESET per due secondi.
	- Viene visualizzato l'elenco delle stazioni preimpostate.
- Ruotare la manopola di selezione SELECT per selezionare un numero preimpostato
- $\,4\,$  Premere la **manopola di selezione SELECT** per confermare.
	- **F** [Preset stored] viene visualizzato.
	- ← La stazione è stata salvata nella posizione selezionata.

#### Selezionare una stazione radiofonica DAB+

In modalità DAB+ è possibile selezionare una stazione radiofonica preimpostata in due modi.

### Opzione A:

- 1 Premere **\*** PRESET
- $\overline{2}$ Ruotare la manopola di selezione SELECT per selezionare un numero
- 3 Premere la manopola di selezione SELECT per confermare.

#### Opzione B:

Premere  $\blacktriangleleft \blacktriangleleft \blacktriangleleft \blacktriangleright \blacktriangleright \blacktriangleright \blacktriangleright$  per saltare alla stazione preimpostata precedente / successiva.

#### Usare il menu in modalità DAB+

- 1 In modalità  $DAB+$ , premere  $\equiv$  MENU per accedere al menu DAB+.
- Ruotare la manopola di selezione SELECT per scorrere fra le diverse opzioni del menu:

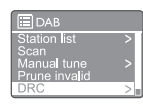

- **[Station list]:** visualizzare tutte le stazioni radio DAB+. Se non viene trovata nessuna stazione, la radio inizia a scansionare le stazioni DAB+ e le aggiunge all'elenco delle stazioni.
- [Scan]: scansionare e salvare tutte le stazioni radio DAB+ disponibili.
- [Manual tune]: sintonizzarsi manualmente su un canale specifico / su una frequenza specifica e aggiungere il tutto all'elenco delle stazioni.
- [Prune invalid]: eliminare tutte le stazioni non valide dall'elenco delle stazioni.
- [DRC]: comprimere la gamma dinamica di un segnale radio, in modo da aumentare il volume dei suoni tranquilli e ridurre il volume dei suoni forti.
- **IStation orderl:** consente di definire come vengono disposte le stazioni in fase di scorrimento dell'elenco delle stazioni.
- [System settings]: regolare le impostazioni di sistema (cfr. il Capitolo "Uso del menu delle impostazioni di sistema").
- [Main menu]: accedere al menu principale (cfr. il Capitolo "Uso del menu principale").
- 3 Per selezionare un'opzione, premere manopola di selezione SELECT.
- $4$  Ripetere i passaggi da 2 a 3 qualora ci sia una qualsiasi sotto-opzione sotto a un'opzione specifica.
	- Per tornare al menu precedente, premere  $\equiv$ .

#### [Prune invalid]

- [YES]: eliminare tutte le stazioni non valide dall'elenco delle stazioni.
- [No]: tornare al menu precedente.

### [DRC]

- **IDRC high]:** portare DRC su un livello elevato (l'opzione predefinita consigliata per gli ambienti rumorosi).
- [DRC low]: portare DRC su un livello basso.
- $\cdot$  **IDRC offl:** spegnere DRC.

### [Station order]

- [Alphanumeric]: disporre le stazioni in ordine alfabetico (impostazione predefinita).
- [Ensemble]: elenca i gruppi di stazioni che vengono trasmesse congiuntamente sullo stesso "ensemble" (ad esempio: BBC o South Wales local).
- [Valid]: elenca come prima cosa le stazioni valide, e poi quelle "off-air".

• Se non viene premuto nessun pulsante entro 15 secondi, viene eseguita l'uscita dal menu.

#### Mostrare le informazioni DAB+

Quando si ascolta la radio DAB+, premere e tenere premuto  $\equiv$  ripetutamente per scorrere le seguenti informazioni (ove disponibili):

- $\rightarrow$  Station name (Nome della stazione)
- → Dynamic Label Segment (DLS)
- Potenza del segnale
- $\rightarrow$  Tipo di programma (PTY)
- → Nome del set
- $\rightarrow$  Frequenza
- Tasso di errore del segnale
- $\rightarrow$  Bit rate e stato audio
- ← Codec
- $ightharpoonup$  Ora e data

Nota

## **8** Ascolto della radio FM

#### Sintonizzarsi sulle stazioni radiofoniche FM

- 1 Premere **Source** e ruotare la manopola di selezione SELECT per selezionare la modalità [FM radio].
- $\mathcal{D}$ Premere e tenere premuto  $\blacktriangleleft$  /  $\blacktriangleright$  per due secondi
	- La radio si sintonizza automaticamente su una stazione radio FM con forte ricezione.
- 3 Ripetere il passaggio 2 per sintonizzarsi su altre stazioni radiofoniche.

#### Per sintonizzarsi manualmente su una stazione:

• Nella modalità FM sintonizzatore, ruotare la manopola di selezione SELECT per selezionare una frequenza.

#### Salvare le stazioni radiofoniche FM

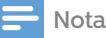

- Sarà possibile salvare un massimo di 20 stazioni radiofoniche FM.
- 1 Nella modalità FM, sintonizzarsi su una stazione radio FM.
- 2 Premere e tenere premuto  $\bigstar$  PRESET per due secondi.
	- Viene visualizzato l'elenco delle stazioni preimpostate.
- Ruotare la manopola di selezione SELECT per selezionare un numero preimpostato
- 4 Premere la manopola di selezione SELECT per confermare.
	- $\rightarrow$  [Preset stored] viene visualizzato.
	- La stazione è stata salvata nella posizione selezionata.

#### Salva automaticamente le stazioni radiofoniche FM

In modalità FM premere e tenere premuto manopola di selezione SELECT

L'unità salva tutte le stazioni radiofoniche FM disponibili e trasmette la prima stazione.

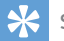

#### Suggerimento

• Per eliminare una stazione pre-impostata, salvare un'altra stazione nella sua posizione.

#### Selezionare una stazione radiofonica FM

In modalità FM è possibile selezionare una stazione radiofonica preimpostata in due modi.

#### Opzione A:

- 1 Premere **\* PRESET**
- $\mathbf{2}$ Ruotare la manopola di selezione SELECT per selezionare un numero
- 3 Premere la manopola di selezione SELECT per confermare.

#### Opzione B:

Premere <a>I</a>
Premere</a>
Premere</a>
Premere</a> precedente/successiva.

#### Usare il menu in modalità FM

- 1 In modalità FM, premere  $\equiv$  MENU per accedere al menu FM.
- $\mathcal{D}$ Ruotare la manopola di selezione SELECT per scorrere fra le diverse opzioni del menu:

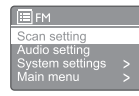

- [Scan setting]
- [Audio setting]
- [System settings]: regolare le impostazioni di sistema (cfr. il Capitolo "Uso del menu delle impostazioni di sistema ").
- [Main menu]: accedere al menu principale (cfr. il Capitolo "Uso del menu principale").
- 3 Per selezionare un'opzione, premere manopola di selezione SELECT.
- 4 Ripetere i passaggi da 2 a 3 qualora ci sia una qualsiasi sotto-opzione sotto a un'opzione specifica.
	- Per tornare al menu precedente,  $p$ remere  $\equiv$ .

#### [Scan setting]

- . [Strong stations only?]-[YES]: scansionare la radio FM solo le stazioni con un segnaleforte.
- [Strong stations only?]-[NO]: scansionare tutte le stazioni radio FM disponibili.

#### [Audio setting]

- [Listen in Mono only?]-[YES]: selezionare la trasmissione mono.
- [Listen in Mono only?]-[NO]: selezionare latrasmissionestereo.

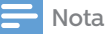

• Se non viene premuto nessun pulsante entro 15 secondi, viene eseguita l'uscita dal menu.

#### Mostrare le informazioni RDS

RDS (Radio Data System) è un servizio che permette alle stazioni FM di visualizzare ulteriori informazioni.

Se viene ascoltata una stazione radio FM con segnale RDS, viene visualizzata l'icona RDS insieme al nome della stazione.

- 1 Sintonizzarsi su una stazione RDS.
- າ Premere e tenere premuto ripetutamente per scorrere le seguenti informazioni (ove disponibili):
	- ← Station name (Nome della stazione)
	- ← Messaggi di testo sulla radio
	- $\rightarrow$  Tipo di programma
	- ← Frequenza
	- **→** Data

## **9** Uso del menu delle impostazioni di sistema

- 1 Nella modalità di funzionamento, premere  $=$  per accedere al menu.
- Ruotare la manopola di selezione SELECT ripetutamente per selezionare [System settings].
- 3 Premere la manopola di selezione SELECT per confermare.
- 4 Ripetere i passaggi dal 2 a 3 per selezionare un'opzione.

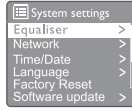

- [Equaliser]: selezionare la modalità equalizzatore.
- [Network]: permette di stabilire una connessione di rete.
- [Time/Date]: impostare l'ora e la data.
- [Language]: selezionare la lingua di sistema.
- [Factory Reset]: Riportare la radio allo stato predefinito di fabbrica.
- [Software update]: controllare le informazioni sull'aggiornamento software.
- [Setup wizard]: spiega come eseguire la configurazione iniziale.
- **Infol:** informazioni sulla versione software.
- [Privacy policy ]: visualizzare l'informativa sulla privacy.
- [Backlight]: regolare le impostazioni di retroilluminazione.

#### Nota

Se non viene premuto nessun pulsante entro 15 secondi, viene eseguita l'uscita dal menu.

#### Regolare le impostazioni di rete

- Selezionare [System settings] > [Network].
- Ruotare la manopola di selezione SELECT per selezionare un'opzione o una sotto-opzione, quindi premere manopola di selezione SELECT per confermare.

[Network wizard]: indica come creare una connessione di rete.

- [PBC Wlan setup]: selezionare questa opzione se il router wireless supporta i metodi di configurazione WPS e PBC.
- [View settings]: visualizzare le informazioni di rete attuali.
- [Manual settings]:
	- [DHCP enable]: assegnare l'indirizzo IP automaticamente.
	- [DHCP disable]: assegnare l'indirizzo IP manualmente.
- **[Network profile]:** visualizzare un elenco delle reti ricordate dalla radio.
- [Clear network settings]: cancellare la selezione delle impostazioni di rete.
- [Keep network connected?]: selezionare se mantenere connessa la rete.

#### Impostare ora/data

- Selezionare [System settings]>[Time/Date].
- Ruotare la manopola di selezione SELECT per selezionare un'opzione o una sotto-opzione, quindi premere manopola di selezione SELECT per confermare.

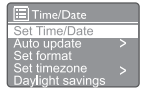

- [Set Time/Date]: impostare l'ora e la data.
- [Auto update]:
	- [Update from DAB+]: sincronizzare l'ora con le stazioni DAB+.
	- [Update from FM]: sincronizzare l'ora con le stazioni FM.
	- **[Update from Network]:** sincronizzare l'ora con le stazioni radio Internet.
	- [No update]: disattivare la sincronizzazione dell'ora.
- [Set format]: impostare il formato 12/24 ore.
- [Set timezone]: impostare la fascia oraria.
- [Daylight savings]: attivare o disattivare l'ora legale.

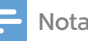

- Se si sta aggiornando l'ora da DAB+ o FM, l'opzione dell'ora legale non ha alcun effetto.
- Se si sta aggiornando dalla rete, impostare il fuso orario.

#### Impostare la lingua di sistema

- 1 Selezionare [System settings] > [Language].
	- Viene visualizzato un elenco delle lingue.
- $\mathcal{D}$ Ruotare la manopola di selezione SELECT per selezionare la lingua di sistema, quindi premere la manopola di selezione SELECT per confermare.

#### Resettare tutte le impostazioni

- 1 Selezionare [System settings]>[Factory Reset].
- Ruotare la manopola di selezione SELECT per selezionare un'opzione, quindi premere la manopola di selezione SELECT per confermare.
	- [Yes]: Riportare la radio allo stato predenito di fabbrica.
	- [No]: Tornare al menu precedente.

#### Controllare le informazioni sull'aggiornamento software

- 1 Selezionare [System settings]>[Software update].
- $\mathcal{L}$ Ruotare la manopola di selezione SELECT per selezionare un'opzione o una sotto-opzione, quindi premere la manopola di selezione SELECT per confermare.
	- [Auto-check setting]: selezionare se controllare le nuove versioni software a intervalli periodici.
	- **ICheck nowl: controllare** immediatamente le nuove versioni software

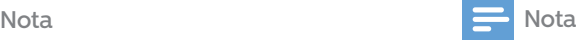

1

- Se la radio rileva che è disponibile un nuovo software, chiede se si vuole procedere con un aggiornamento. Se si accetta, il nuovo software viene scaricato e installato.
- Prima dell'aggiornamento del software, assicurarsi che la radio sia collegata ad una connessione di rete stabile. Scollegare l'alimentazione durante l'aggiornamento del software può danneggiare il prodotto.

#### Conoscere la versione software

- Selezionare [System settings] > [Info].
	- Viene visualizzata la versione software attuale.

#### Regolare le impostazioni della retroilluminazione

- Selezionare [System settings] > [Backlight].
- $\mathcal{P}$ Ruotare la manopola di selezione SELECT per selezionare un'opzione oppure una sotto-opzione, quindi premere manopola di selezione SELECT per confermare.
	- [Timeout]: selezionare un periodo di timeout per la retroilluminazione del display.
	- [On level]: selezionare un livello di luminosità per la retroilluminazione.
	- [Dim level]: selezionare un livello di luminosità fra Medio, Basso e Alto.

## **10** Uso del menu principale

- 1 Nella modalità di funzionamento, premere  $\equiv$ per accedere al menu superiore.
- $\mathcal{P}$ Ruotare la manopola di selezione SELECT ripetutamente per selezionare [Main menu].
- Premere la manopola di selezione SELECT per confermare.
- 4 Ripetere i passaggi dal 2 a 3 per selezionare un'opzione.
	- [Internet radio]: selezionare la modalità radio Internet.
	- [Podcasts]: selezionare la modalità radio Podcast.
	- [Spotify]: selezionare la modalità Spotify.
	- [DAB+]: selezionare la modalità DAB+.
	- [FM]: selezionare la modalità FM.
	- [CD]: selezionare la modalità CD.
	- [USB]: selezionare la modalità USB.
	- [Bluetooth]: selezionare la modalità Bluetooth.
	- [AUDIO IN]: selezionare la modalità di ingresso audio - AUDIO IN.
	- [Sleep]: impostare il timer di spegnimento
	- [Alarms]: impostare il timer allarme
	- [System settings]: regolare le impostazioni di sistema (cfr. il capitolo "Uso del menu delle impostazioni di sistema").

#### Nota

- Se non viene premuto nessun pulsante entro 15 secondi, viene eseguita l'uscita dal menu.
- Sarà anche possibile premere SOURCE per selezionare una modalità: Radio Internet, Podcast, Spotify, DAB+ radio, FM radio, CD, USB, Bluetooth oppure INGRESSO AUDIO.

#### Impostare l'allarme

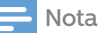

- Sarà possibile impostare due sveglie che suoneranno in due orari diversi. Per far funzionare normalmente l'allarme, assicurarsi che l'orologio sia impostato correttamente.
- 1 Selezionare [Main menu] > [Alarms].
	- Se l'orologio non è impostati, un messaggio invita a impostare l'orologio.
- Premere OK per continuare.
	- Lampeggia la cifra del giorno.

**3** Ruotare la manopola di selezione SELECT per impostare il giorno, quindi premere la manopola di selezione SELECT per confermare.

Lampeggia la cifra del mese.

- Ripetere il passaggio 3 per impostare il mese, l'anno e l'ora - rispettivamente.
	- $\rightarrow$  Le opzioni [Alarm 1:off [00:00]] e [Alarm 2:off [00:00]] vengono visualizzate.

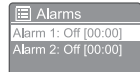

- 5 Ripetere il passaggio 3 per selezionare [Alarm 1:off [00:00]] > [Enable:] [Off].
- 6 Ripetere il passaggio 3 per attivare o disattivare il timer allarme
	- [Off]: disattivare il timer allarme
	- [Daily]: l'allarme suona ogni giorno.
	- [Once]: l'allarme suona solo una volta.
	- [Weekends]: l'allarme suona di sabato e domenica.
	- [Weekdays]: l'allarme suona ogni giorno, dal lunedì al venerdì.
- Ripetere il passaggio 3 per selezionare [time], quindi impostare l'ora dell'allarme.
- Զ Ripetere il passaggio 3 per selezionare [mode], e poi selezionare la sorgente dell'allarme.
	- [Buzzer]: selezionare il cicalino come sorgente allarme.
	- [Internet radio]: selezionare l'ultima stazione radio Internet ascoltata come sorgente allarme.
	- [DAB+]: selezionare l'ultima stazione radio DAB+ ascoltata come sorgente allarme.
	- [FM]: selezionare l'ultima stazione radio FM ascoltata come sorgente allarme.
- Ripetere il passaggio 3 per selezionare [preset], e poi selezionare l'ultima stazione ascoltata oppure una stazione radio preimpostata come sorgente allarme.
- **10** Ripetere il passaggio 3 per selezionare [Volume:], e poi impostare il volume dell'allarme.
- 11 Ripetere il passaggio 3 per selezionare [Save]. È stato impostato l'Allarme 1.
- $12\,$  Ripetere i passaggi dal 5 all'11 per impostare l'Allarme 2.

 $20$ IT

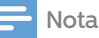

- Quando viene attivato l'allarme, viene visualizzata un'icona allarme per l'Allarme 1 o l'Allarme 2.
- Per fermare l'allarme, premere () sull'unità.
- Sarà anche possibile accedere a [System settings] > [Time/ Date] per impostare l'ora e la data (cfr. "Uso del menu delle impostazioni di sistema" > "Impostare ora/data").

#### Impostare il timer di spegnimento

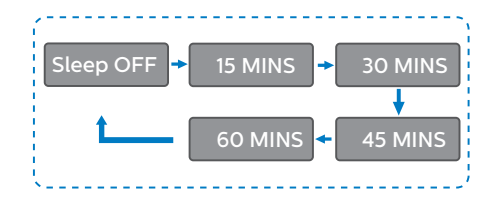

1  $\overline{2}$  Selezionare [Main menu]>[Sleep],

- Premere, ruotare la manopola di selezione SELECT ripetutamente per selezionare il periodo del timer di spegnimento (in minuti).
	- → Quando [Sleep OFF] viene visualizzato, il timer di spegnimento è disattivato.

### Riprodurre l'audio tramite il Bluetooth

- 1 Premere Source e ruotare la manopola di selezione SELECT per selezionare [Bluetooth].
- 7  $P$ remere  $\equiv$  MENU per accedere al menu.
- R Ruotare la manopola di selezione SELECT per scorrere fra le diverse opzioni del menu:
	- Selezionare l'opzione menu associazione e premere manopola di selezione SELECT.
	- Messaggio Prompt "Si prega di collegarsi con un dispositivo a: Philips TAM6805" compare con un'icona Bluetooth lampeggiante.
	- Sul dispositivo Bluetooth, abilitare il Bluetooth e cercare dispositivi Bluetooth che è possibile associare.
	- Selezionare [Philips TAM6805] visualizzato sul dispositivo per eseguire l'associazione.
	- Dopo che la connessione sarà andata a buon fine, il messaggio a video diventerà [Connected] e l'icona Bluetooth smetterà di lampeggiare.
- Per selezionare un'opzione, premere la manopola di selezione SELECT.
- Ripetere i passaggi da 3 a 4 se qualsiasi sotto-opzione è disponibile sotto a un'opzione.
	- Per tornare al menu precedente, premere  $\equiv$ .

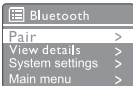

#### Regolare il volume

• Durante la riproduzione della musica, ruotare la manopola - VOL+ per regolare il volume

#### Disattivare l'audio

• Durante la riproduzione musicale, premere MUTE per disattivare l'audio o per riattivare l'audio.

#### Riprodurre da disco

- Premere Source e ruotare la manopola di selezione SELECT per selezionare una sorgente CD.
- Premere ▲ per aprire l'alloggiamento del disco.
- Inserire un disco con il lato dell'etichetta rivolto verso l'alto.
- $\boldsymbol{\Delta}$ Premere ≜ per chiudere l'alloggiamento del disco.
	- La riproduzione si avvia automaticamente. In caso contrario, premere  $\blacktriangleright$   $\blacksquare$ .

#### Riprodurre da USB

#### Nota

- Verificare che il dispositivo USB contenga contenuti audio riproducibili.
- Inserire un dispositivo USB nella et presa
- Premere **D** Source e ruotare la manopola di selezione SELECT per selezionare la sorgente USB.
	- La riproduzione si avvia automaticamente. In caso contrario, premere  $\blacktriangleright$   $\blacksquare$ .

#### Caricare i dispositivi

Con questo micro impianto audio sarà possibile caricare i dispositivi esterni, ad esempio telefono cellulare, lettore MP3 o altri dispositivi mobile.

- Usare un cavo USB per eseguire il collegamento a una presa USB di questo prodotto con la presa USB dei propri dispositivi.
	-
	- Collegare il prodotto per alimentarlo. Una volta riconosciuto il dispositivo, inizia il caricamento.

#### Nota

• Non è garantita la compatibilità di questo prodotto con tutti i dispositivi.

#### Ascolto di un dispositivo esterno

Sarà possibile ascoltare un dispositivo esterno tramite questa unità con un cavo di link MP3.

- Collegare un cavo link MP3 (non fornito in dotazione) fra:
	- AUDIO IN jack (da 3,5 mm) sul prodotto,
	- e il jack delle cuffie a un dispositivo esterno.
- 2 Premere **B** Source e ruotare la manopola di selezione SELECT per selezionare AUDIO IN source.
- Avviare la riproduzione sul dispositivo (cfr. il manuale d'uso dell'utente).

## **12** Informazioni sul prodotto

### Specifiche tecniche

#### Amplificatore

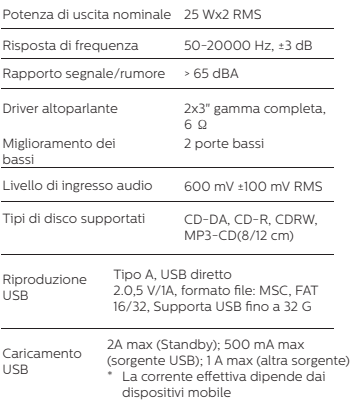

#### Wi-Fi

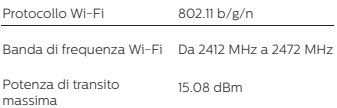

#### Sintonizzatore

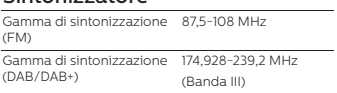

#### Altoparlante

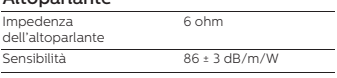

#### Bluetooth

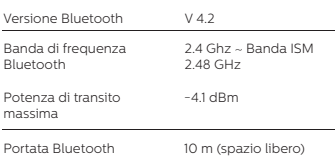

#### Informazioni generali

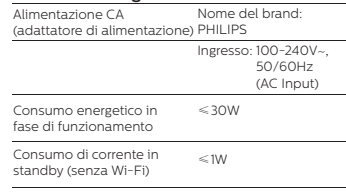

#### Dimensioni

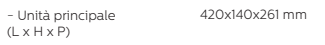

#### Peso

- Unità principale 4.7 kg

## **13** Guida alla risoluzione dei problemi

#### Avvertenza

• Non togliere mai l'alloggiamento del dispositivo.

Per mantenere valida la garanzia, non cercare mai di riparare il sistema da soli.

In caso di problemi durante l'utilizzo di questo dispositivo, verificare i seguenti punti prima di rivolgersi all'assistenza. Qualora il problema rimanga irrisolto, andare sulla pagina Web di Philips (www.philips.com/support). Quando si contatta Philips, assicurarsi che il dispositivo sia nelle immediate vicinanze e che il numero di modello e il numero di serie siano disponibili.

#### Mancanza di alimentazione

- Assicurarsi che la spina di alimentazione CA dell'unità sia collegata correttamente.
- Accertarsi che ci sia corrente alla presa di corrente CA.

#### Nessun suono o suono di qualità scadente.

- Regolare il volume.
- Controllare se l'unità è silenziata o se la stazione dell'unità è ancora in buffering.
- Estendere completamente e regolare la posizione dell'antenna radio.
- Tenere l'apparecchio lontano da altri dispositivi elettronici per evitare interferenze radio.
- Controllare la connessione di rete Wi-Fi.
- Ruotare e regolare la posizione dell'antenna Wi-Fi.

#### Nessuna risposta dall'unità.

- Scollegare e ricollegare la spina di alimentazione CA, quindi riaccendere l'unità.
- Controllare che l'unità si trovi in modalità standby. In caso positivo, attivare l'unità.

#### Scarsa ricezione radio

- Tenere l'apparecchio lontano da altri dispositivi elettronici per evitare interferenze radio.
- Estendere completamente e regolare la posizione dell'antenna radio.

• Controllare la connessione di rete Wi-Fi. Ruotare e regolare la posizione dell'antenna Wi-Fi.

#### Potenza del segnale Wi-Fi insufficiente

- Verificare la distanza fra il router e l'unità.
- Ruotare e regolare la posizione dell'antenna Wi-Fi.

#### Impossibile collegarsi alla propria rete Wi-Fi

- Controllare che il router wireless sia spento
- Controllare che il router wireless supporti WPS. Usare il metodo di configurazione corretto (PBC oppure PIN) per collegare il router con supporto della funzione WPS all'unità. Ove necessario, rimandiamo al manuale dell'utente del router wireless per informazioni su come configurare la connessione Wi-Fi.
- Configurare nuovamente le impostazioni del Wi-Fi (cfr. "Guida introduttiva" > "Eseguire la configurazione iniziale" e "Uso del menu delle impostazioni di sistema" > "Regolare le impostazioni di rete").

#### Alcune stazioni, a volte, non funzionano

- Alcune stazioni possono supportare solo un numero limitato di ascoltatori. Riprovando una seconda volta dopo qualche minuto, sarà possibile ascoltare le stazioni.
- La stazione non trasmette. Si prega di riprovare in seguito.

#### Alcune stazioni scompaiono dalla lista delle stazioni

• Quando una stazione smette di trasmettere su Internet, viene rimossa dall'elenco. L'unità controlla costantemente se la stazione è in onda. Se viene ripresa la trasmissione, viene riportata nell'elenco delle stazioni.

#### L'allarme non funziona

• Impostare correttamente l'orologio/ allarme.

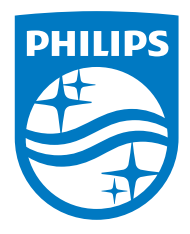

Le specifiche sono soggette a modifica senza preavviso.

Philips e il logo a scudo di Philips sono marchi commerciali registrati di Koninklijke Philips N.V. vengono usati sotto licenza. Questo prodotto è fabbricato da e venduto su responsabilità di MMD Hong Kong Holding Limited o una delle sue affiliate e MMD Hong Kong Holding Limited è il garante del prodotto.

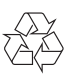